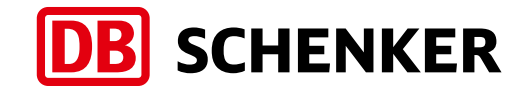

**Delivering solutions.** 

# Invoice Delivery - Settle your finances comfortably with electronic distribution.

eSchenker

It's so

**Pasy!** 

### Invoice Delivery – eco-friendly and efficient.

**Optimize your invoice management – thanks to this module that links your invoicing activities directly with the respective shipments and tracking information. This tool lets you quickly and easily retrieve digital copies of your invoice documents.**

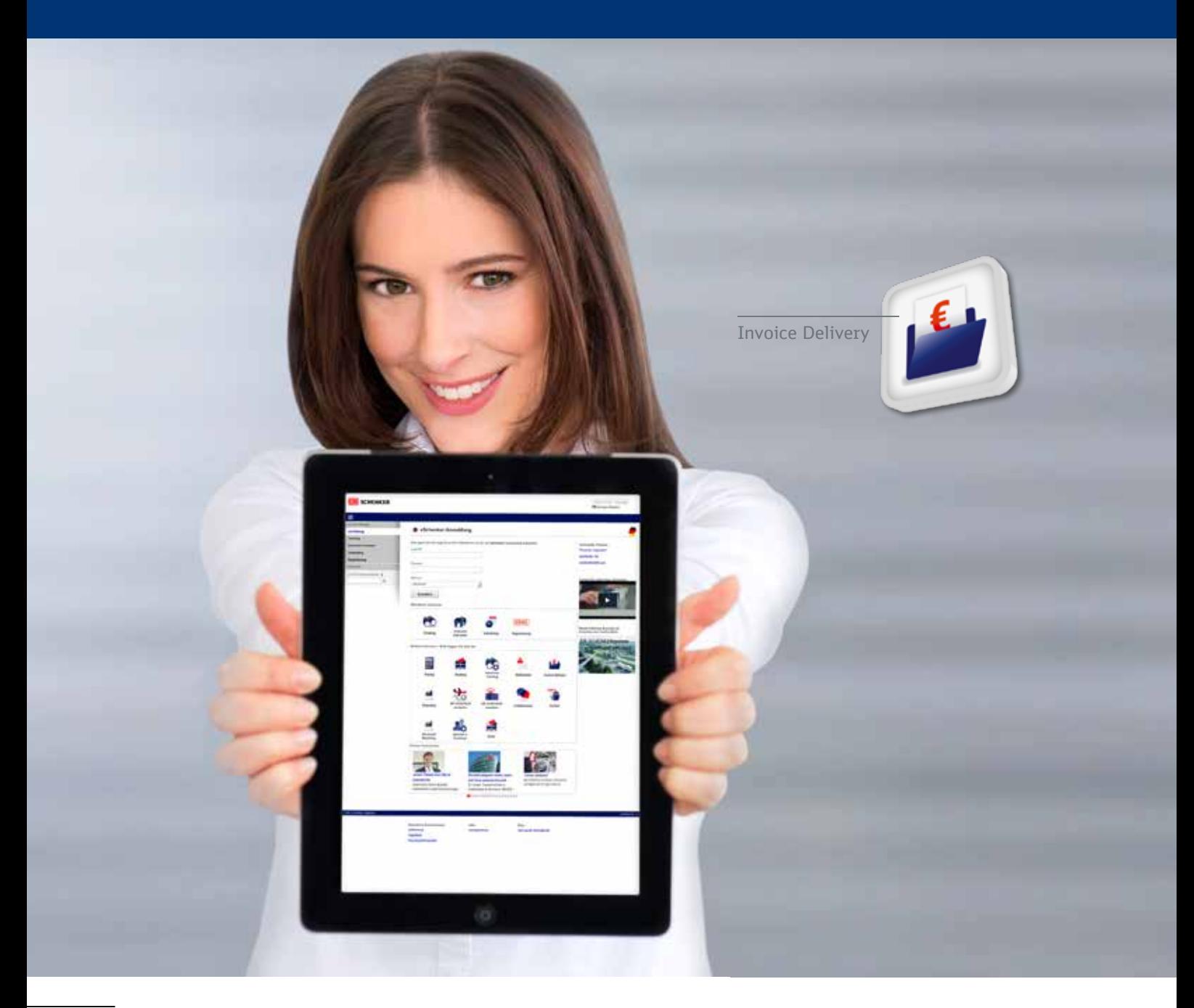

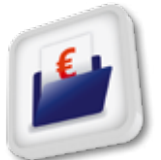

### Invoice Delivery

#### **Save time. Save costs.**

Invoice Delivery provides you to access electronic copies of printed invoices produced by DB Schenker for services rendered. The eService supports two ways to access your invoice documents:

- **I Online search and view invoices:** You are able to search for invoices, view invoices in the search results, view shipment documents related to those invoices and download the documents.
- **E** Automated invoice delivery: The eService is able to schedule the delivery of invoices on a weekly basis. Invoice Delivery will find any new invoices, extract the invoice and shipment documents, package the documents and deliver those documents to a pickup location on the eSchenker portal.

#### **The benefits of Invoice Delivery:**

- Search, view and download invoice and shipment documents instantly or on an automated basis.
- Easy-to-use, it will optimize your electronic invoice management
- Eco-friendly as it replaces paper invoice documents with electronic copies.
- Saves you valuable time and costs through reduction of administrative efforts.
- Anytime global available platform for all transport modes and services.
- Unique access point guarantees high security for your sensitive data.
- No need to install additional programs

#### **1. Invoice Delivery Registration**

The Invoice Delivery eService is offered in a secured environment. Therefore it is only accessible after registration on the eSchenker portal.

#### **2. Access Invoice Delivery**

Open eSchenker Invoice Delivery from the left navigation bar, the eServices dashboard or the launchpad.

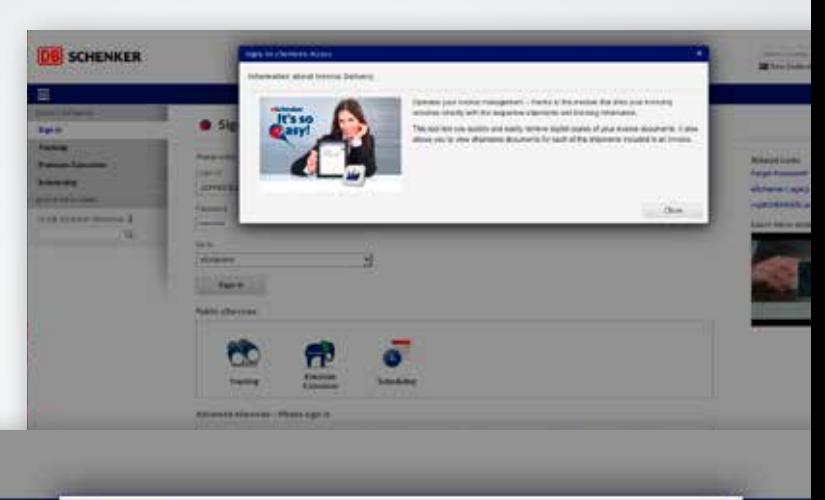

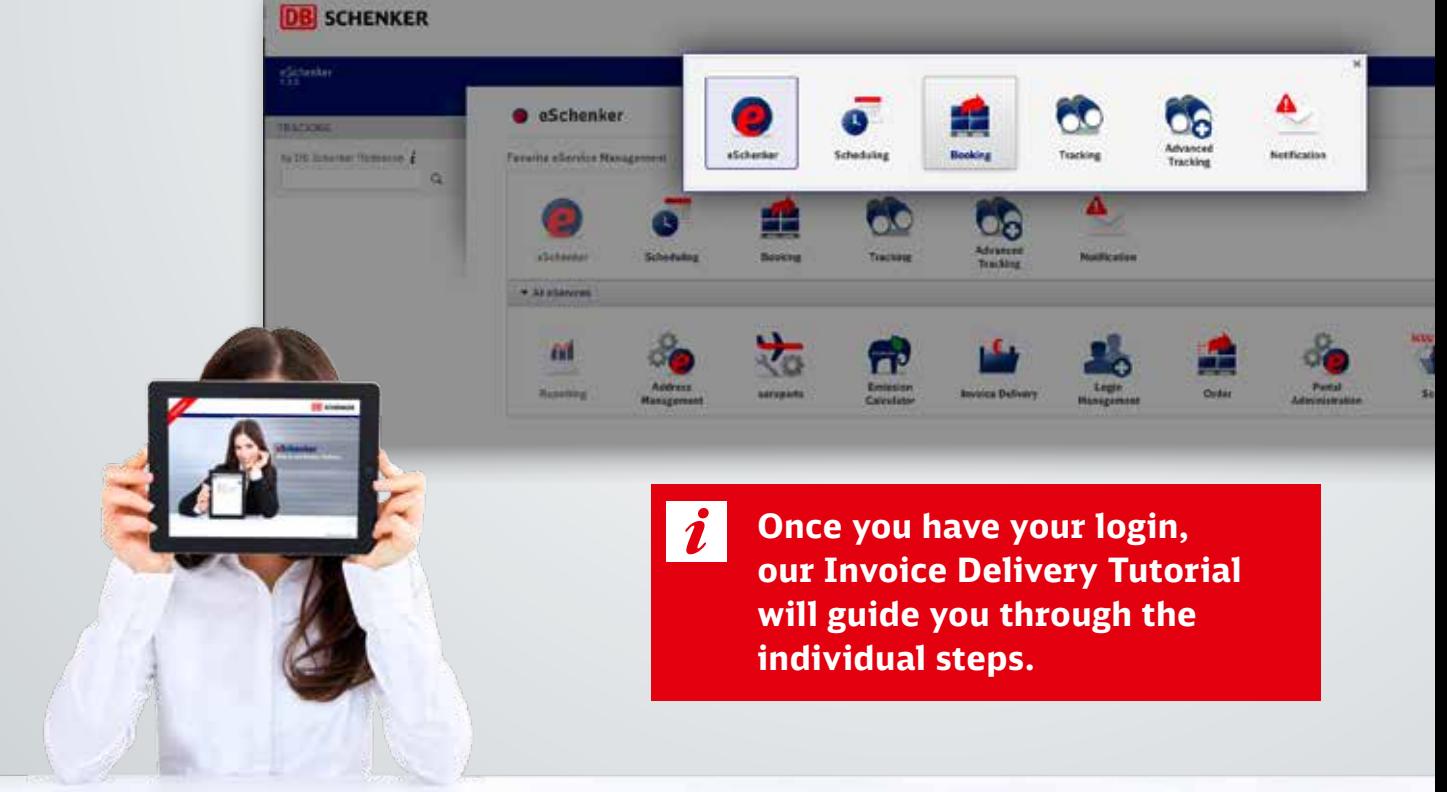

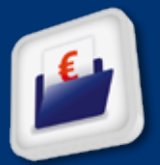

## Comfortable handling of your invoices

**Invoice Delivery can create real business value for you: Register to see how this user-friendly and customizable eService meets the financial requirements for managing your invoices.**

Invoice Delivery always starts with the main eService dialog – Invoice Delivery. From this dialog you can search for and view your invoices or open other dialogs to access your delivered invoice packages or maintain your delivery settings.

#### **1. Search for your invoices**

Enter a variety of search criteria such as type of invoice, reference numbers and invoice date to narrow down your search and then click on the 'Search' button to locate the invoices you are interested in.

A table of search results will be displayed directly beneath the search criteria. You can easily save the search criteria to quickly repeat the same search in the future or reset all search criteria to start a new search.

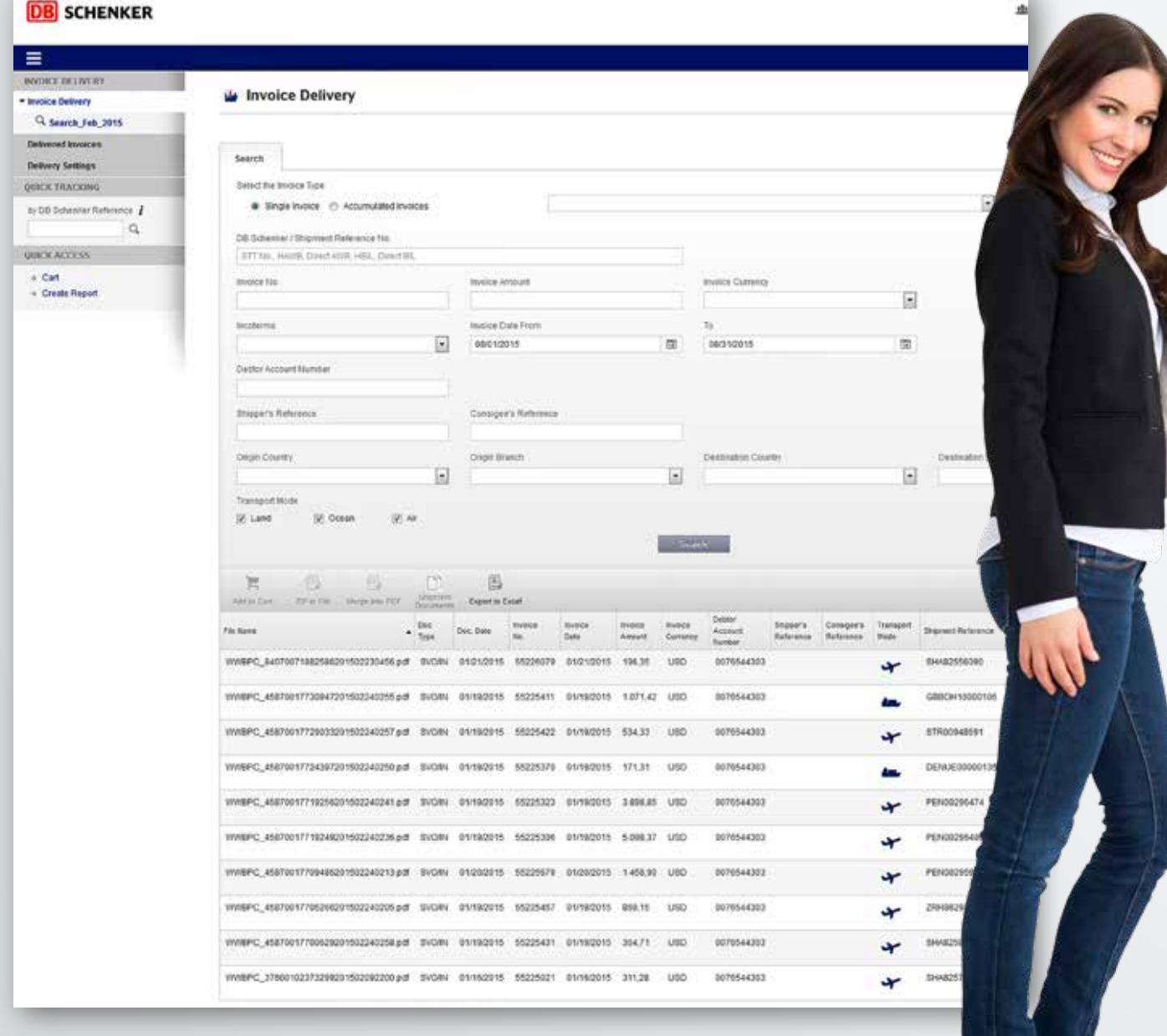

#### **2. Customize the table to your needs**

In order to support your daily work, you can click on a column title to easily sort the table in ascending/descending order by the values in that column. Additionally, you can customize the table layout by enabling or hiding columns.

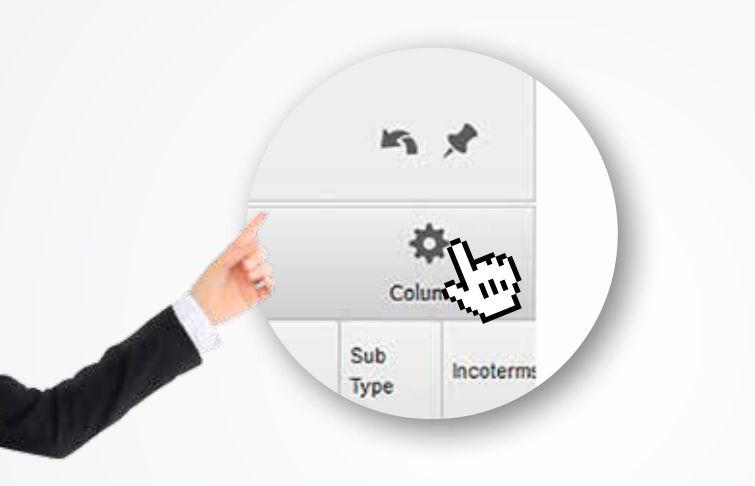

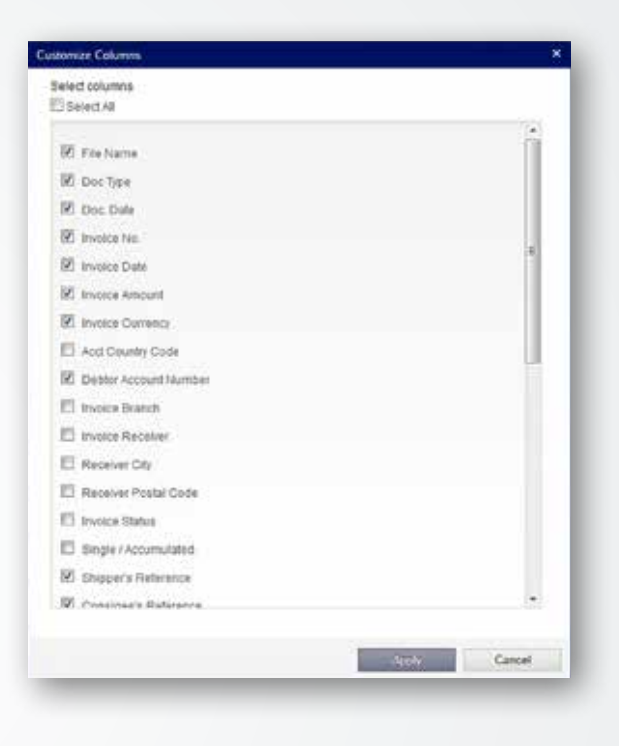

#### **3. Table of Search Results**

The table shows one row per invoice with information about the invoice itself, the related shipment and the invoice document. For a detailed view of the invoice and/or shipment documents, you have two options:

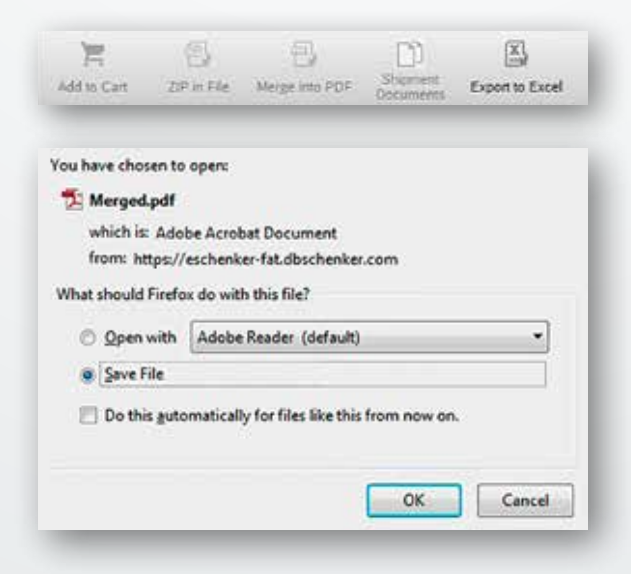

- 1. A double click on a row in the table opens the invoice file or saves it locally for your records.
- 2. With a single click you can mark one or more results in order to
- **Add To Cart:** Places a bookmark to this document in the document cart. Users can open the cart and download all or selected documents from the cart.
- **Zip to File:** Places all of the selected invoices into a ZIP file for download.
- **I Merge to PDF:** Places all of the selected invoices into a PDF file for download.
- **I Shipment Documents: Opens another dialog** to show the shipment documents related to shipments linked to this invoice
- **Export to Excel:** Exports the contents of the results table to an Excel spreadsheet

#### **Schedule your Invoice Delivery\***

To ease your work, eSchenker can extract your invoice and related shipment documents on a scheduled basis and stage them on the portal for you to pickup.

- This includes the following features:
- Invoice documents are automatically extracted once per week.
- Optionally with related shipment documents.
- Notification sent to you and your colleagues when the documents are ready.
- File packages stored as Zip file or merged PDF document.
- \* This option is available on request.

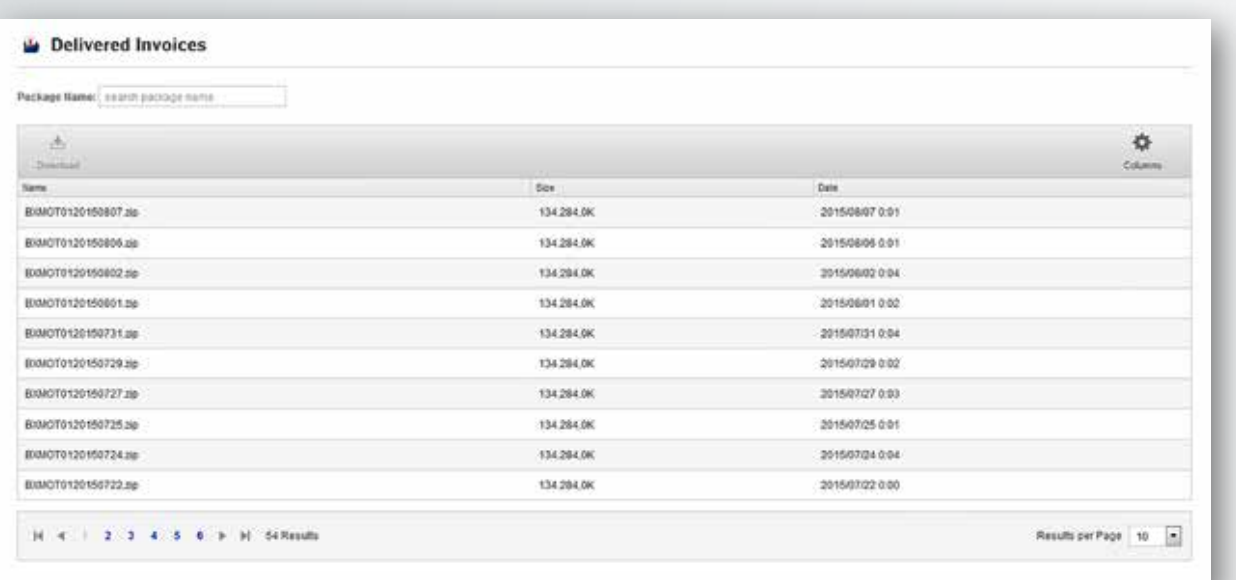

#### **Invoice Delivery Settings**

eSchenker offers you additional options to customize how this feature works for you:

- Receive your documents in a single Zip file or in a single merged PDF file.
- Define the name of your package file.
- Choose which shipment documents shall be included in your file package.
- Manage the email addresses notified when a package is created.

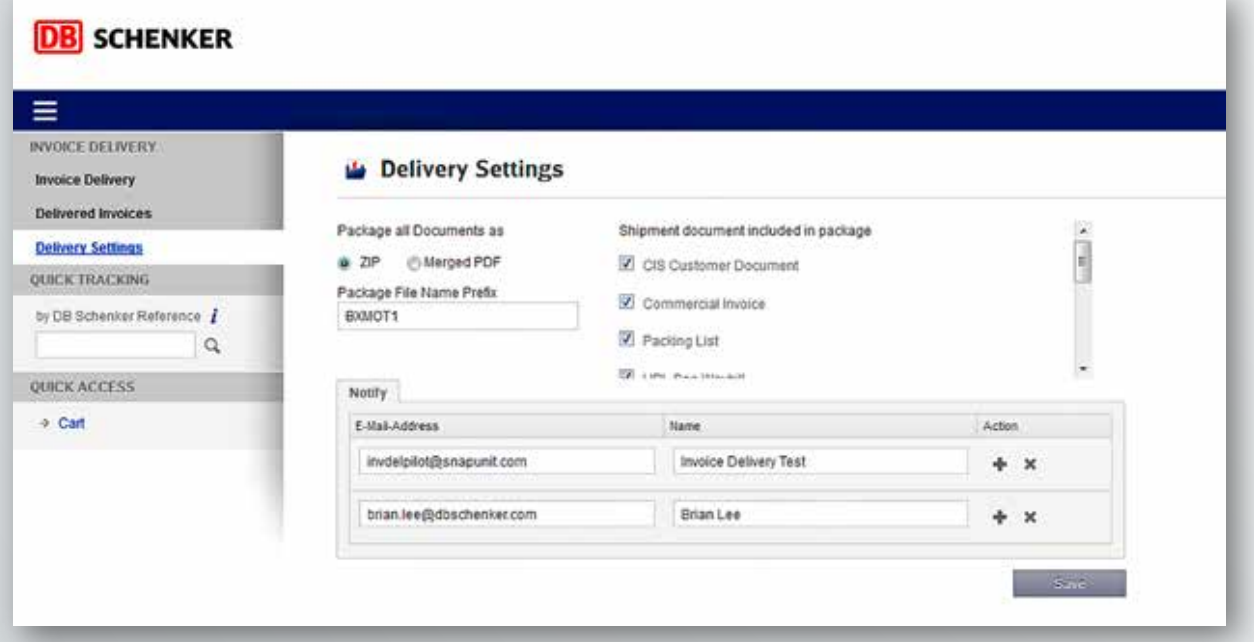

#### **Invoice Cart**

With the 'Cart', Invoice Delivery provides a convenient way to search for several different invoice and shipment documents, bookmark those documents and then later download all of the bookmarked documents in a single Zip or PDF file. Easy, fast and efficient.

A simple click on 'Cart' in the left navigation will open the table of documents bookmarked by you in the 'Search Results' or 'Shipment Documents tables'. All of the selected results are bundled in one place and ready for you to download.

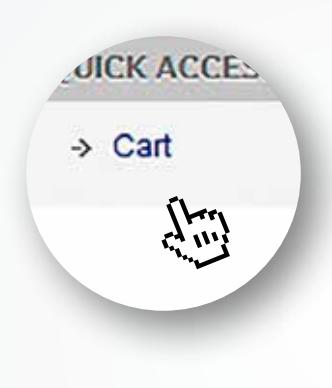

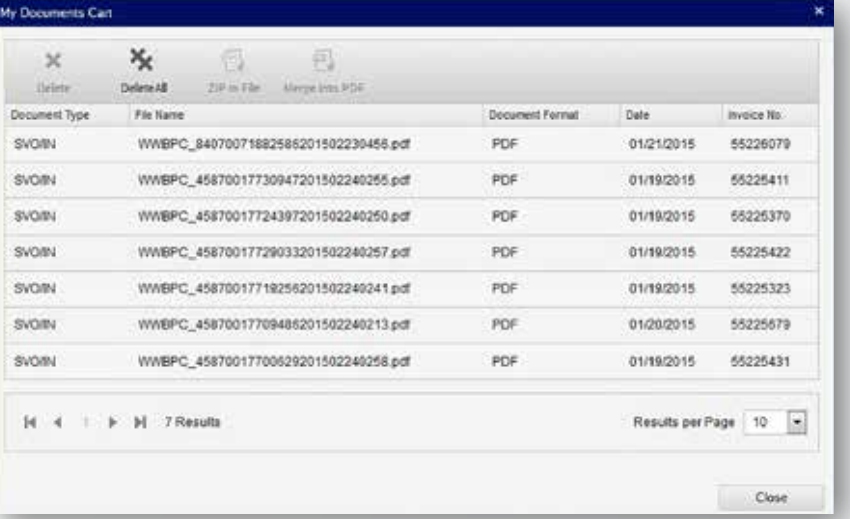

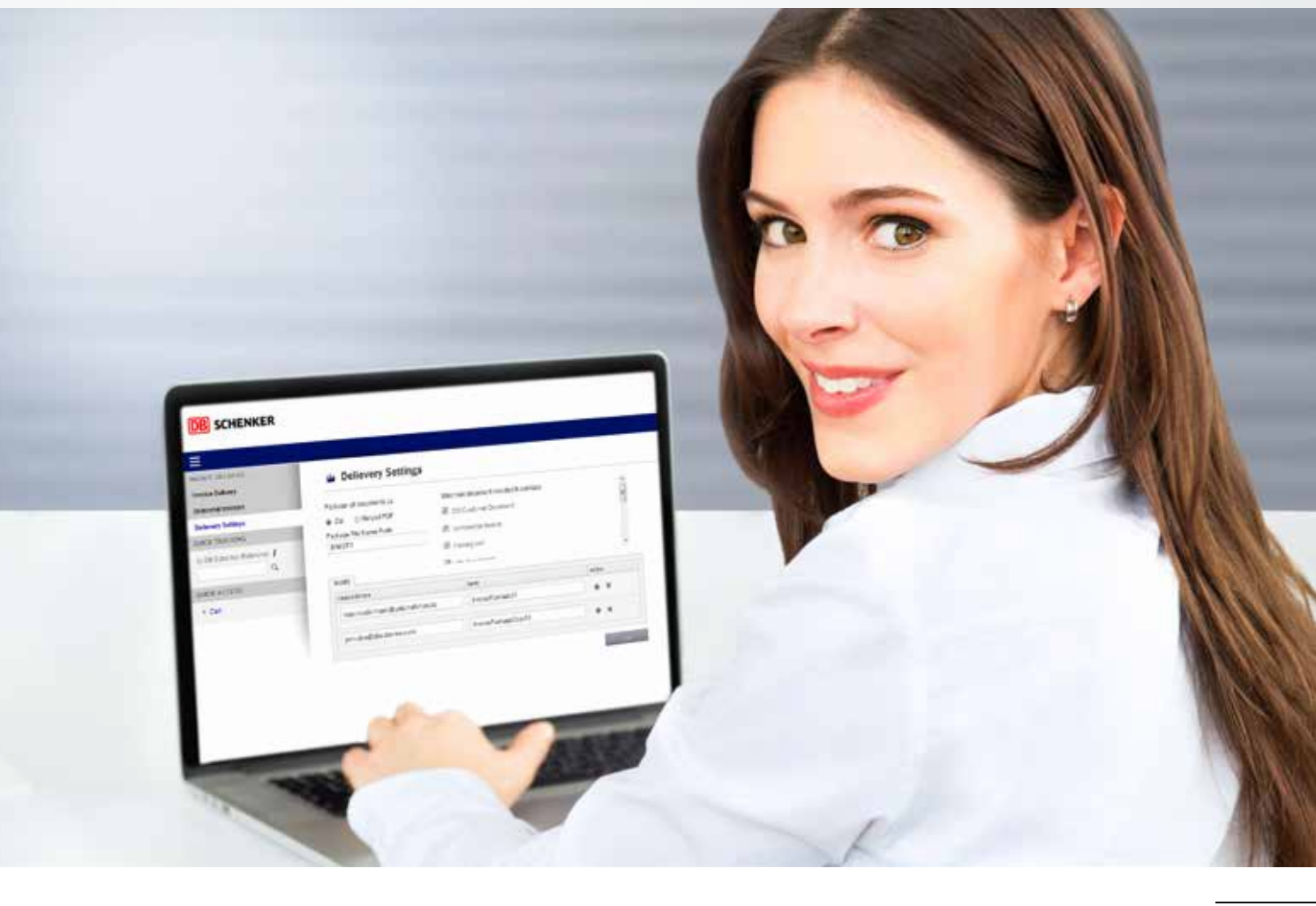

#### **Publishing Data**

Schenker AG Alfredstrasse 81 45130 Essen Germany

Subject to change without notice No guarantee for representations made Version from July 2015

Phone +49 201 8781-0 Fax +49 201 8781-8817 support.eSchenker@dbschenker.com

www.dbschenker.com